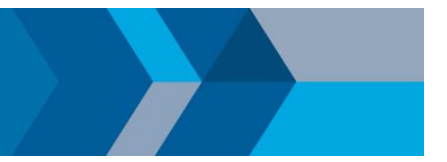

## Quick Start Campus-Wide License for Faculty, Staff, and Students

## **Overview**

This guide describes how to install and activate a Campus-Wide License. The Campus-Wide License provides access to all faculty, staff, and students on university-owned computers. Faculty, staff, and students are also able to install MathWorks software on their personally-owned computers.

## **Download Product Installer**

- 1. Go to the portal provided by your university. Under the Get MATLAB and Simulink section, select **Sign in to get started**.
- 2. Sign into the MathWorks Account that is linked to your university license.
- 3. Click **download** for the current release.
- 4. Choose a supported platform and then download the installer.

## **Install MathWorks Products**

- 1. Run the **installer**.
- 2. Sign in with a MathWorks Account and follow the instructions in the installer.
- 3. When prompted, select the **Academic – Total Headcount** license labeled **MATLAB (Individual)**.
- 4. In the Product Selection screen, select the products you want to download and then click **Begin Install**.
- 5. When the installation is completed, click **Finish**. You may now begin using MATLAB. If you are new to MATLAB, learn the basics with *[Getting Started with MATLAB](https://www.mathworks.com/help/matlab/getting-started-with-matlab.html)*.

© 2020 The MathWorks, Inc. MATLAB and Simulink are registered trademarks of The MathWorks, Inc. Se[e mathworks.com/trademarks fo](http://www.mathworks.com/trademarks)r a list of additional trademarks.<br>Other product or brand names may be trademarks or registered